## How do i transfer files from my computer to my phone

| I'm not robot | reCAPTCHA |
|---------------|-----------|
| Continue      |           |

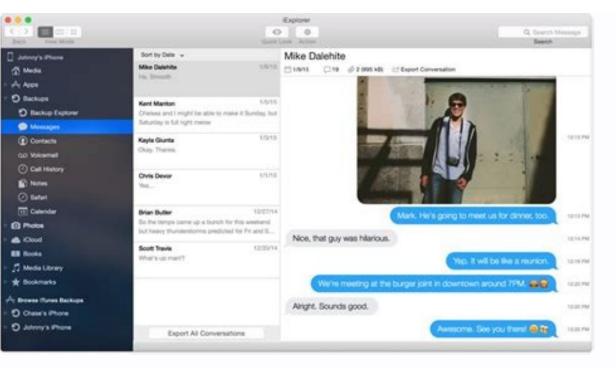

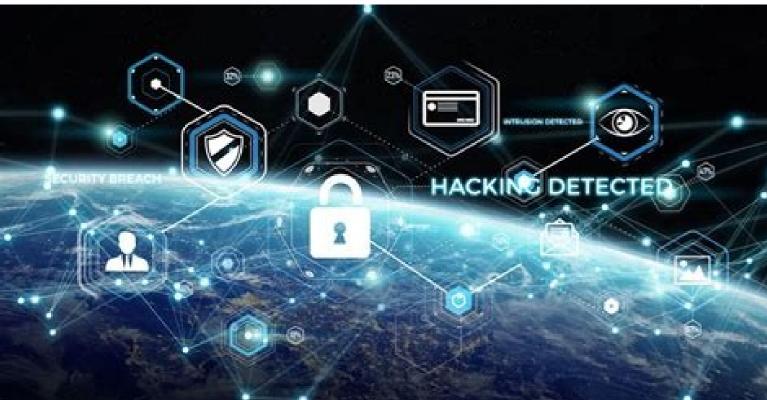

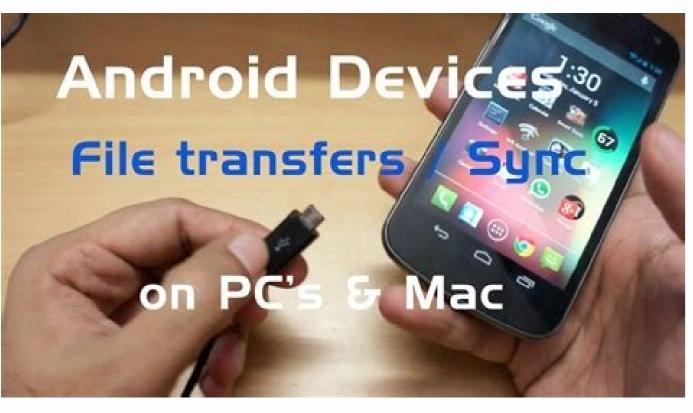

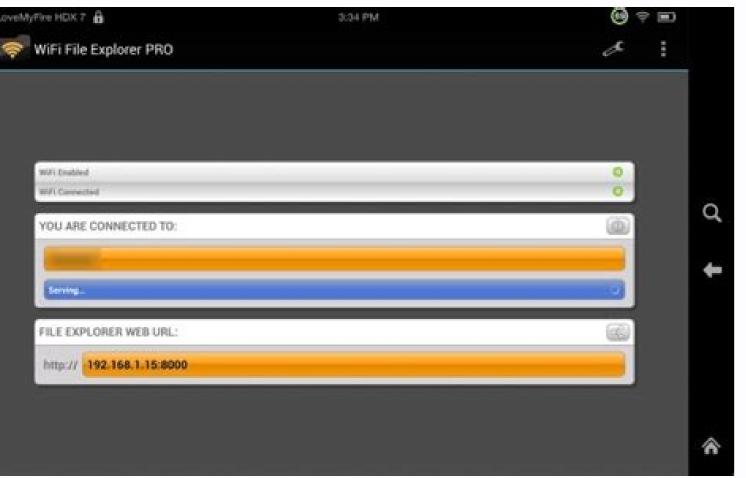

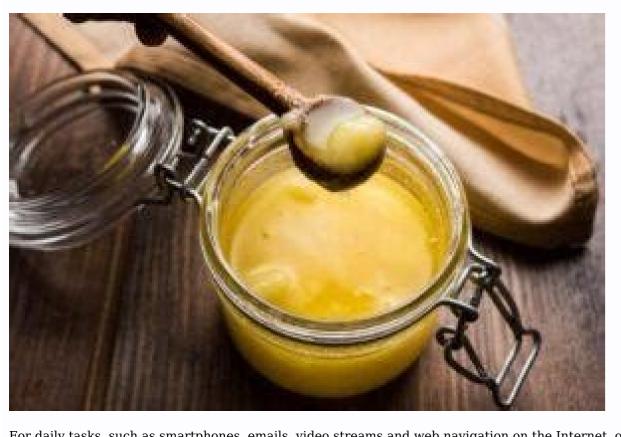

For daily tasks, such as smartphones, emails, video streams and web navigation on the Internet, our computer or vice versa. There are many different ways to transfer files to your Android phone from your computer, but the best method depends on the amount of data you want to transfer files from the laptop to the phone using a USB cable. If you need to translate a large number of files from the Android phone to the computer and vice versa, you must choose the oldest and most reliable transmission method. While you have a compatible cable, it is still quickly and easy to exchange files for your laptop from your phone. Connect the charger cable to the computer and connect it to the phone. Press the notification that this device is charged with USB in Android. In accordance with the USB settings, install the use of USB or file transfer to transmit a file. 2 photos, that's all. The file transfer window indicating your phone (and if you have a SD card) will open on your computer. Then you can start copying files. The instructions are almost the same on the Mac, but first you need to install the software for transmitting Android files, or you can transmit files using OpenMtp. This method is suitable for copying large volumes of data. If you want to transfer several films or your entire music collection, try. It also allows you to easily move files to the SD card of your phone. The Google account, which you set up on your phone, allows you to access the cloud storage of 15 GB through Google Drive. He offers a suitable way to transfer files from your laptop. You can use Dropbox or Microsoft OneDrive, if you want, because they all work almost the same. When you install Google Drive, you must enter the system first. Then select a backup copy of all types of files and press further. At the bottom of the next screen, select "Expanded Settings". Select my disk with this computer, and then click OK. This will create a Google Drive folder on your computer. Everything in this folder is synchronized with your account. Therefore, this is enough to move them to the disk folder to upload files to your phone. Open the application on your phone. Open the application on your phone, and they will be there after synchronization. This is one of the fastest file transfer methods, but the main warning to keep in mind is that the files displayed in the app drive are not stored on the phone. If you try to open it, you must first download it - one huge file can reduce your monthly data limit. To circumvent this problem, you have two options to download the files you need on your phone. Select "File and Menu" Select: Share offline. The file will be downloaded so you can display it offline. All changes will be synchronized next time you add online. Download. This will save a new file in the downloaded folder and you can open it with any compatible app. However, any changes made will not be synchronized - you will have to re-operate in your disk account. Lack of free space is the main limit of this solution. However, you can always set a secondary account and send files from one Google account to another. Download: Sending from Google Drive to PC (free) files by email is not the most effective way to transfer data from your laptop to your phone, but we've all ever done. It works for a quick file sharing if you cannot use any other method. You have a limit of 25 MB of attachments to Gmail. If you need something more, check Wetransfer. This allows you to send files up to 2 GB free without registration. On the page, enter your email address, then drag and drop files in the browser window and send. You will then receive an email with the files you can download on your phone. For security reasons, the files will be encrypted and deleted after seven days. If you want to delete files faster or save them longer, you will need a Pro Subscription. Another easy way to send files from Android to your computer and on the contrary is to use WhatsApp Web. This is a great way to guickly share photos, documents and even movies if you have a quick internet connection. 2 Photos popular WhatsApp file sharing method is to create a new WhatsApp group with just one contact and delete it when the group is formed. Now that you are the only member, you can use this chat to privately send and receive files from both devices. To send files from your computer, you must first log in to WhatsApp Web and send the necessary files to the newly created group chat. You can share files between your phone and your laptop in wireless mode using Bluetooth or Wi-Fi. WhenThere are some small files that need to be transferred to the phone, Bluetooth file from a Windows 11 laptop to your phone, you must first pair the two devices. Go to Settings > Devices and click the Bluetooth switch. Make sure it's allowed on your phone too. Now go to Add Bluetooth or another device > Bluetooth or another device > Bluetoot Send or receive files via Bluetooth > Send files. Then select the file you want to share. On other platforms, the names of the menu items are different, but the procedure is the same. You have to link first, then you can share. Bluetooth is slower than some of the other methods we've mentioned and is best for small files and occasional use. When you need to transfer a lot of data to your phone on a regular basis, you can't beat Wi-Fi. If you connect your phone to copy files over Wi-Fi, but nothing else on your laptop. We recommend Snapdrop, which is free and requires no registration. It works with any platform - Windows, Mac, Linux or Chrome OS - but is extremely convenient because you don't need to install it on those devices. To get started, download and install the Android app from the Google Play Store. Download: Snapdrop (FREE) Launch the app on your phone and open the Snapdrop page in your desktop browser. As long as both devices are connected to the same Wi-Fi network, they will be displayed. Send a file from your phone to your laptop or PC: Click anywhere in the phone app. The file manager opens. Find and click the file or files you want to send. They start shipping immediately. When you see the download and save file in your laptop browser, click Save. Send a file from a laptop to a mobile phone: You will see an Android Connected Device icon in the middle of the Snapdrop browser window. Tap this icon. Select the files you want to share and click OK or open. The files start copying immediately. Click "Save" on the phone app. There are other ways to transfer files from mobile to laptop. You can use an SD card or a USB stickCable if your phone supports it. Or try using FTP with a Wi-Fi FTP server, or even using a network attached storage (NAS) for ultra-technical solutions. With this option, you share one hard drive with all devices connected to the network. For most people, the above five methods are the best ways to transfer data from notebook to Android. Some are better for guickly sharing small files, and others are ideal for moving huge amounts of data, If you want to transfer cable, Otherwise, it's best to use one of the wireless sharing methods. Even if you save the files on your computer, you may need to convert them to your phone to access them. The availability of many applications makes it easy to transfer files. However, it is not easy to determine the most appropriate application to use as the market is full of different tools. This article discusses the 6 best file transfer software for Android on PC for easy file transfer management. Part 1: File Transfer with Mobiletrans [TOP Choice] Mobile Tiletrans will move the list in terms of file transfer from PC to Android, iPhone or phone. It supports various file formats like attachments, photos, videos, books, among others. It is also a good option for saving and recovering files. Try it out for free for free. Start Mobiletrans After downloading and installing Mobiletrans on your computer, start it and select Read Dashboard. Step 2. Connect PC Phones Connect your phone and PC with a USB cable and the PC will recognize the PC before starting the transfer that, Mobiletrans will work automatically to transfer PC files to Android. Then you can easily access it from your phone and view the file on it. Free Downloadable Download Part 2: File Transfer with File Transfer Applications Here are more files to transfer files from PC to mobile phone. If you want to use these applications to transfer computer and phone, you need to download them to your phone and scan the QR code and connect. Your computer. Appendix 1: AirDroid AirDroid offers more than just file transfers. You can activate it using a mirror view of the screen, remote control and getting SMS notifications from your computer. This is free with basic functions, but you have to pay some money for advanced functions, but you have to pay some money for advanced functions. Step 1. Load AirDroid FIRST, download and install AirDroid on your computer. You can also use the application directly from the website. Step 2. Connect your phone to your computer before starting the transfer process Connect your phone to your computer. Step 3. File Press "Download File" button to open the file you want to transfer. Step 4. View Transferred Files Check your phone to access transferred files. APPENDIX 2: ShareIt This application provides faster file exchange. Transfer your files without quality loss and save photos, videos, attachments, etc. It supports major file types. Use these steps to transfer files from a computer to Android. Step 1. Connect your phone to your computer First, connect your Android device and computer to the same Wi-Fi network. Then launch the application on your computer and click to view the OR code. Launch ShareIt on your phone to scan a OR code displayed in ShareIt for Windows to connect to a PC. Step 2. Split the files, then download and install the shared application on computers. Run it and start the file transfer. Step 3. Send Files Click the files you want to send to your Android device to save them to your phone. 3. Appendix: Pushbullet Using Pushbullet Using one of the applications for transferring files from PC to Android using simple steps. Step 1. Install the application First load and install the button on your computer. Step 2. Connect and Select Device Go to the left panel and select the device you want to send files. You also choose which files to stream from your computer to your phone. Step 3. Sending Files This application will automatically send the files. Now it's easy to access them from your phone. Appendix 4: Feem Feat is an application for transferring files from another computer to a mobile phone that works faster than Bluetooth. It supports unlimited file transfer and check large files without spending much money. It turns outAt the phone. Step 1. Download the Feem Download app to your computer and Android devices. Step 2. Make sure you have the same network connection make sure that your phone and computer are connected to the same Wi-Fi network to communicate quickly.; All devices must appear in the long term. Step 4. Select the files to move by saving the right arrow icons on the left side of the screen. You should review the existing files. Then select the files you want to transfer to your Android phone. Step 5. Select an Android phone as target device. Feem automatically sends your computer files to your phone. You can invite other people to display, modify and comment on your folders or files. He does it with a reliable team work and sharing team. Step 1. Select Folders to choose the files or folders to move from your Google Disc account on your PC to your Android phone. Just press the horizontal ellipse in the upper left corner and select the Share option. Step 2. Select another account on your phone. Select "Create a copy" to make the files available for your next telephone account. STEP 3. Rename the copied file and transfer it to copy the following name, then move it to the location behind the folder behind sharing. The result is regardless of the type of file you want to move. We have provided 6 file transfer programs from your computer to your mobile phone. Use them to transfer them from your computer files to Android, iOS to Android and Vice-Opt to obtain quick solutions. Free download free download